Check for<br>updates

| Artículo de investigación | Research papel | Artigo de investigação |

# **Inteligencia artificial para la creación de modelos 3D aplicados en un ambiente de realidad virtual**

**| Fecha de recibido: 10 de agosto 2023 | Fecha de aprobado: 17 de abril 2024 | | Reception date: August 10, 2023 | Approval date: April 17, 2024 | | Data de recebimento: 10 de agosto de 2023 | Data de aprovação: 17 de abril de 2024 |**

## **Juan Esteban Infante Andrade**

#### <https://orcid.org/0009-0007-2522-1984> [juane-infantea@unilibre.edu.co](mailto:juane-infantea@unilibre.edu.co)

#### Ingeniero de Sistemas

Investigador − Universidad Libre, Colombia Rol del investigador: teórico y escritura Grupo de Investigación SENSORAMA

#### Systems Engineer

Researcher − Universidad Libre, Colombia Researcher's role: theoretical and writing SENSORAMA Research Group

#### Engenheiro de sistemas

Investigador − Universidade Livre, Colômbia Papel do investigador: teórico e escrito Grupo de Investigação SENSORAMA

## **Carolina Andrea García Sarmiento**

#### <https://orcid.org/0009-0004-8599-0230> [carolinaa-garcias@unilibre.edu.co](mailto:carolinaa-garcias@unilibre.edu.co)

#### Ingeniera de Sistemas

Investigadora − Universidad Libre, Colombia Rol del investigador: teórico y escritura Grupo de Investigación SENSORAMA

#### Systems Engineer

Researcher − Universidad Libre, Colombia Researcher's role: theoretical and writing SENSORAMA Research Group

#### Engenheiro de sistemas

Investigador − Universidade Livre, Colômbia Papel do investigador: teórico e escrito Grupo de Investigação SENSORAMA

## **Ricardo Andrés Santa Quintero**

<https://orcid.org/0000-0002-8399-2425> [ricardoa.santaq@unilibre.edu.co](mailto:ricardoa.santaq@unilibre.edu.co)

## Magíster en Tecnologías Digitales

Aplicadas a la Educación Docente e investigador − Universidad Libre, Colombia Rol del investigador: teórico y escritura Grupo de Investigación SENSORAMA

Master's Degree in Digital Technologies Applied to Education Teacher and researcher − Universidad Libre, Colombia Researcher's role: theorist and writer SENSORAMA Research Group

#### Mestrado em Tecnologias Digitais Aplicadas à Educação Professor e investigador − Universidade Livre, Colômbia Papel do investigador: teórico e escritor Grupo de Investigação SENSORAMA

**Cómo citar este artículo:** Santa Quintero, R. A., García Sarmiento, C. A., e Infante Andrade, J. E. (2024). Inteligencia artificial para la creación de modelos 3D aplicados en un ambiente de realidad virtual. *Ciencia y Poder Aéreo*, *19*(2), 112-121. https://doi.org/10.18667/cienciaypoderaereo.825

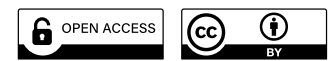

## **Inteligencia artificial para la creación de modelos 3D aplicados en un ambiente de realidad virtual**

**Resumen:** La idea para este proyecto nació y se desarrolló a lo largo de seis meses, desde enero hasta junio del 2023, en un semillero de investigación enfocado en la realidad virtual (rv), cuyo objetivo es hacer uso de la inteligencia artificial (ia) para la creación de modelos 3D y presentarlos en un *showroom*. Se quiso encontrar y comprobar que, haciendo uso de una ia, se pueden presentar modelos 3D en rv. Esto se llevó a cabo teniendo en cuenta una serie de pasos. Para la creación de los modelos, se usó la ia Point-E, mejorando los modelos en el *software* Blender e importándolos a un *showroom*, creado a partir del *software* Unity. Finalmente, se obtuvo un *showroom* con modelos 3D presentados como un museo, que pudieron visualizarse y manipularse utilizando un *kit* "HTC VIVE". Con los resultados obtenidos, se concluyó que fue posible cumplir con el objetivo del proyecto, aunque no son resultados definitivos, dadas las limitaciones tecnológicas actuales; sin embargo, se comprobó que la ia puede generar modelos 3D y pueden ser usados en la rv.

**Palabras clave:** desarrollo; inteligencia artificial; modelado 3D; realidad virtual; refinamiento

## **Artificial intelligence for the creation of 3D models applied in a virtual reality environment**

**Abstract:** The idea for this project was conceived and developed over six months, from January to June 2023, in a research group focused on virtual reality (vr), aiming to use artificial intelligence (ai) for creating 3D models and presenting them in a showroom. The goal was to find and prove that by using AI, 3D models can be presented in vr. This was carried out by following a series of steps. For creating the models, the ai Point-E was used, enhancing the models in Blender software and importing them into a showroom created using Unity software. Finally, a showroom with 3D models presented as a museum was obtained, which could be viewed and manipulated using an "HTC VIVE" kit. Based on the results obtained, it was concluded that the project's objective was met, although these results are not definitive due to current technological limitations; however, it was proven that ai can generate 3D models and they can be used in vr.

**Keywords:** Development; artificial intelligence; 3D modeling; virtual reality; refinement

## **Inteligência artificial para a criação de modelos 3D aplicados em um ambiente de realidade virtual**

**Resumo:** A ideia para este projeto foi concebida e desenvolvida ao longo de seis meses, de janeiro a junho de 2023, em um grupo de pesquisa focado em realidade virtual (rv), com o objetivo de usar inteligência artificial (ia) para a criação de modelos 3D e apresentá-los em um showroom. O objetivo era encontrar e comprovar que, usando ia, é possível apresentar modelos 3D em rv. Isso foi realizado seguindo uma série de etapas. Para a criação dos modelos, foi usada a ia Point-E, aprimorando os modelos no *software* Blender e importando-os para um showroom criado a partir do *software* Unity. Finalmente, obteve-se um showroom com modelos 3D apresentados como um museu, que puderam ser visualizados e manipulados utilizando um kit "htc vive". Com os resultados obtidos, concluiu-se que foi possível cumprir com o objetivo do projeto, embora esses resultados não sejam definitivos devido às limitações tecnológicas atuais; no entanto, comprovou-se que a ia pode gerar modelos 3D e eles podem ser usados na rv.

**Palavras-chave:** Desenvolvimento; inteligência artificial; modelação 3D; realidade virtual; refinamento

# **Introducción**

La tecnología y la innovación son temas que abarcan, actualmente, la gran mayoría de los campos del conocimiento, y este caso no es la excepción. El presente texto es denominado artículo corto, ya que está presentando resultados originales de los autores a partir de investigaciones mostradas a lo largo del proyecto.

La inteligencia artificial (ia) es la creación de sistemas, *hardware* y *software*, que puedan realizar las tareas que normalmente hace el ser humano y que requieren cierta inteligencia (Liz-Gutiérrez, 2020). De tal forma, también adquiere la capacidad de aprender, tomar decisiones y razonar. La ia abarca temas como la informática, el análisis de datos y todas las ingenierías, entre otros, lo cual ayuda a tener un mejor manejo de esta y que su entendimiento sea mucho más amplio (Google Cloud, 2022).

Aunque a la ia le falten muchos estudios y muchas mejoras, es una herramienta para la solución de problemas informáticos y de sentido innovador. Por eso, actualmente el uso de la ia se convierte en una necesidad en muchos aspectos de la vida cotidiana (Erazo-Luzuriaga *et al*., 2023). De tal forma, se busca constantemente que la ia tenga mucho más conocimiento y entendimiento, ya que se ha demostrado que la ia está siendo usada en ámbitos bastante importantes para la humanidad en general, que ayudan y mejoran la creación de distintos objetos o productos necesarios, incluidos los de la salud (Schwab, 2016).

Una de las ia que es más importante para este proyecto es Point-E. Esta ia fue desarrollada por la empresa Openai, que permite la generación de objetos 3D con base en una entrada de texto o imagen. Esta herramienta genera una nube de puntos que representan la geometría del objeto y dan como resultado un modelo 3D (Intelarter, 4 de mayo de 2023). El modelado 3D se centra en la creación de objetos tridimensionales, que se forman a partir de vértices y coordenadas. Para obtener un objeto 3D, primero se genera un objeto con forma geométrica y aplicando herramientas de modelado pasa a ser algo más elaborado y con la forma deseada (Saavedra, 7 de agosto de 2023).

Otra de las ia que tiene mucha relevancia es una llamada DreamFusion, similar a Point-E, que hace uso de redes neuronales para la generación de los modelos 3D por medio de un método de texto y uno con imágenes 2D. Se destaca por la gran capacidad que tiene de crear los modelos realistas y detallados; asimismo, tiene una mayor gama de posibilidades con respecto a texturas y colores. Actualmente, se encuentra en fase de investigación, por lo que aún no está disponible al público (Poole *et al*., 2022).

Para mostrar el modelado 3D, es posible hacer uso de la realidad virtual (RV); esta permite que, con ayuda del kit vive Pro HMD, el cual incluye auriculares vive Pro, dos estaciones base Steamvr (v1.0) y controladores 2x vive (v1.0), los usuarios tengan una experiencia inmersa en el ambiente modelado. Con esta herramienta, es posible adentrarse a los videojuegos, siendo un personaje más, incluso se puede usar en el campo de la medicina, haciendo simulaciones de operaciones o demás procesos; y, asimismo, en otros campos en los que se pueda tener una interacción de esta manera (Iberdrola, s. f.). Como se pudo observar de Calderón *et al*. (2020), la enseñanza y el aprendizaje por medio de la rv da resultados positivos, ya que estudiantes de medicina aprendieron mejor con la rv que con la enseñanza tradicional.

Para lograr que la rv llegue a los usuarios como se espera, se hace uso de la aplicación Unity, que permite la creación de juegos en 2D y 3D, de tal forma que la rv provea escenarios que no pueden ser vistos en la realidad misma, abriendo a los usuarios posibilidades que antes no tenían (Al-Gindy *et al*., 2020). Asimismo, se integran los componentes y modelos en un *showroom* que puede ser utilizado con propósitos como capacitaciones por medio de realidad virtual, realidad mixta y realidad aumentada o simples recorridos que permiten observar y/o manipular los elementos 3D generados (Robayo-Ramírez *et al*., 2023); en este caso, el *showroom* tendrá el objetivo de permitir observar los resultados obtenidos.

Con base en lo anterior, se pudo evidenciar la posibilidad de una unión entre una ia y el modelado 3D para hacer una muestra en un *showroom* en Unity. Por esta razón, el problema planteado en la investigación se centra en definir los procesos que permiten utilizar la ia Point-E para la generación de modelos 3D que sean utilizados en un *showroom* construido con Unity.

Se describen los pasos a seguir dentro de la ia. Primero, en este caso, es tener una cuenta creada de Gmail para hacer uso de la herramienta Colab de Google, centrada en el desarrollo de proyectos de Python, haciendo uso de máquinas virtuales para la interpretación del código (Google, s. f.). Google Colab funciona mediante el lenguaje de programación Python, lo cual la convierte en un intérprete que cumple la función de leer el código, pero no en su totalidad como lo haría un compilador, sino que va revisando línea por línea durante la ejecución. El intérprete es necesario para que Python funcione correctamente, pues lo necesita para ser procesado y obtener los resultados (Sharma *et al*., 2020).

Como se mencionó, es necesario hacer uso de una aplicación para el refinamiento del modelado, como puede ser Autodesk Maya, compuesta por un conjunto de herramientas para modelado, animación, renderizado y simulación 3D. Es ideal para el uso profesional, ya que ofrece mayor precisión y control sobre el proceso de creación 3D (Tickoo, 2019).

También existe la herramienta Cinema 4D, la cual cuenta con una interfaz intuitiva y fácil de usar, ideal tanto para personas que apenas están aprendiendo, como para quienes ya saben usarlo ampliamente; allí se pueden crear animaciones y *motion graphics*. Hay que tener en cuenta que algunas funciones avanzadas de esta aplicación requieren complementos de pago.

Asimismo, Blender sirve para hacer la respectiva corrección de los modelos y que queden de la mejor forma posible. Blender es un *software* libre para modelamiento 3D, bajo la licencia gnu (General Public License). Aunque esta es solo una de sus muchas funciones, como animación, simulación, renderizado, creación de juegos 3D, etc., este *software* es una herramienta multiplataforma que se encuentra disponible en Windows, Linux y Macos, gracias a que funciona bajo la especificación de gráficos estándar de OpengL (Garrido-Monagas y Méndez-León, 2022).

En esta investigación, el objetivo es mostrar cómo crear modelos 3D con ayuda de la ia Point-E y la mejora de los resultados con Blender, para luego observarlos dentro de un *showroom* en Unity.

# **Método**

La metodología usada es mixta, basada en la recolección y el análisis de datos de forma cualitativa y cuantitativa, es decir que la investigación se desarrollará de modo que se obtengan datos tanto objetivos como subjetivos (Hernández-Sampieri y Mendoza-Torres, 2000). En este proyecto, la metodología cuantitativa se puede observar dentro de la programación de una ia, pues predominan los valores numéricos en los resultados de los modelos; y la metodología cualitativa tiene lugar en los modelos cuando son interpretados de forma subjetiva.

En vista de lo anterior, se tiene en cuenta el ambiente donde se realizaron todos los modelos por medio de la programación de la ia. Este fue Google Colab (Google, s. f.), que permite que cualquier persona pueda hacer uso de Point-E sin necesidad de tener una gpu propia. Las características de la máquina virtual son 12,7 Gb de ram, 15,0 Gb de vram o memoria de gpu dedicada y 78 Gb de disco duro o memoria de almacenamiento.

En la Figura 1, se muestran los pasos generales del proyecto. Inicialmente, para tener mejores resultados, se hizo una lectura extensa de las instrucciones básicas que se comparten en el Git Hub de la ia Point-E1 ; de tal forma, se puede entender mejor el funcionamiento de la ia. Seguido a esto, se procede a realizar el modelo, así la ia dará un resultado, ya sea por una instrucción escrita o de una imagen, y se obtiene un modelo 3D que pasa a ser modificado y refinado. Por último, se puede visualizar este modelo dentro del *showroom*.

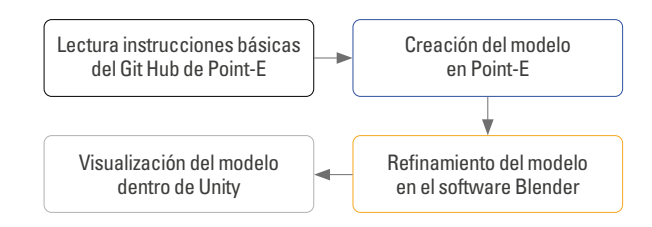

Figura 1. Proceso para la creación del proyecto presentado Fuente: elaboración propia (2023).

**1** Consultar: https://github.com/openai/point-e/blob/main/README.md

Ciencia y Poder Aéreo | vol. 19 n.º 2 | julio-diciembre del 2024 | pp. 112-121 | ISSN 1909-7050 E-ISSN 2389-9468 | https://doi.org/10.18667/cienciaypoderaereo.825

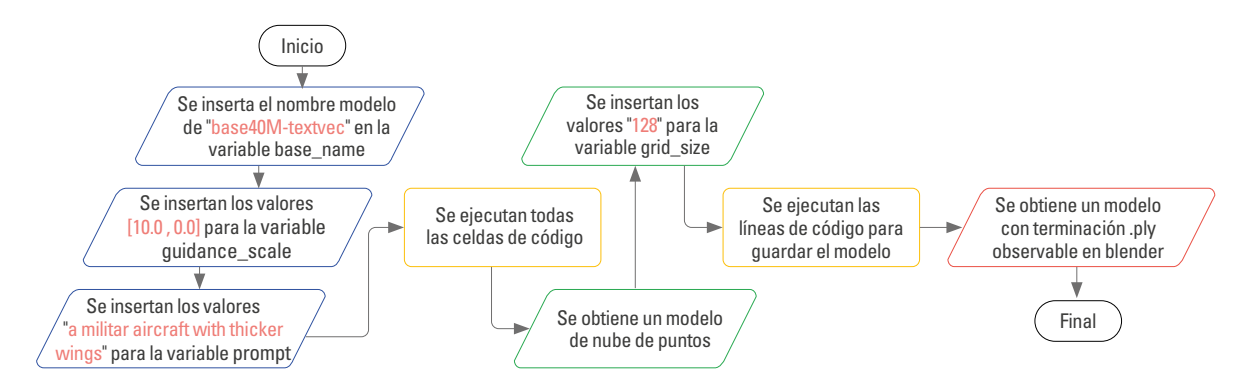

Figura 2. Diagrama explicativo del procedimiento en la ia Point-E dentro de Google Colab Fuente: elaboración propia (2023).

En la Figura 2, se tienen los pasos que guiaron a los resultados obtenidos, teniendo en cuenta el sitio donde se encuentran los primeros cuadernos de Python y la creación de este en Google Colab, donde se desarrollan los modelos. Luego se crean los modelos ejecutando todas las líneas de código, haciendo cambios en los valores, consiguiendo que algunos de los mejores resultados se obtengan usando dichas variaciones, con la excepción del *prompt* o entrada, que puede modificarse como se desee.

Como siguiente paso, observando la Figura 3, se da lugar al proceso en Blender, donde primero se observan los errores que tiene el modelo para cambiarlos. Con esto claro, se usan las herramientas de moldeado para arreglar la figura y tener detalles más definidos y colores más realistas.

Por último, se pasa a Unity, donde se importa el modelo para luego ubicarlo y cambiar su tamaño. Se procede a agregarle una caja de colisión para que el objeto tenga solidez, dentro del *showroom*, y no pueda ser atravesado por los usuarios, como se detalla en la Figura 4.

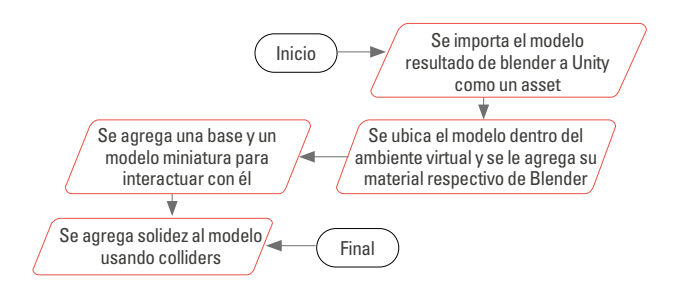

Figura 4. Diagrama explicativo del procedimiento realizado en la aplicación de Unity Fuente: elaboración propia (2023).

## **Resultados**

En esta sección, se mostrarán los resultados paso a paso, desde la creación en Point-E, y con qué valores se obtuvo el resultado, como se observa en la Tabla 1. Los detalles y las configuraciones en Blender, así como las características y las herramientas usadas para la refinación del modelo, se observan en la Tabla 2. Los procesos que se realizan en Unity como ambiente de desarrollo se describen en la Tabla 3.

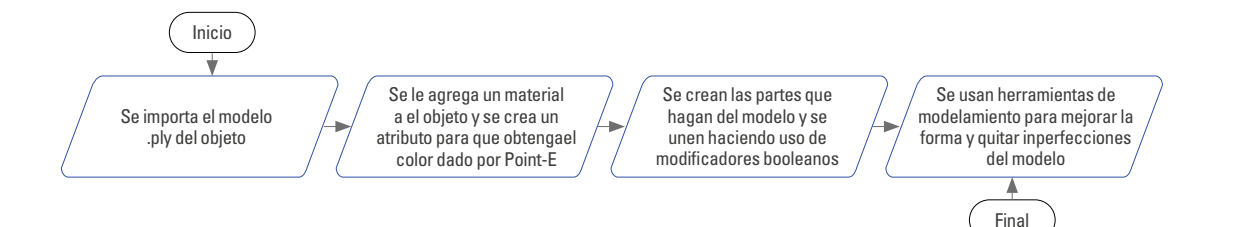

Figura 3. Diagrama explicativo del procedimiento realizado en la aplicación de Blender Fuente: elaboración propia (2023).

## Tabla 1. Pasos en Point-E

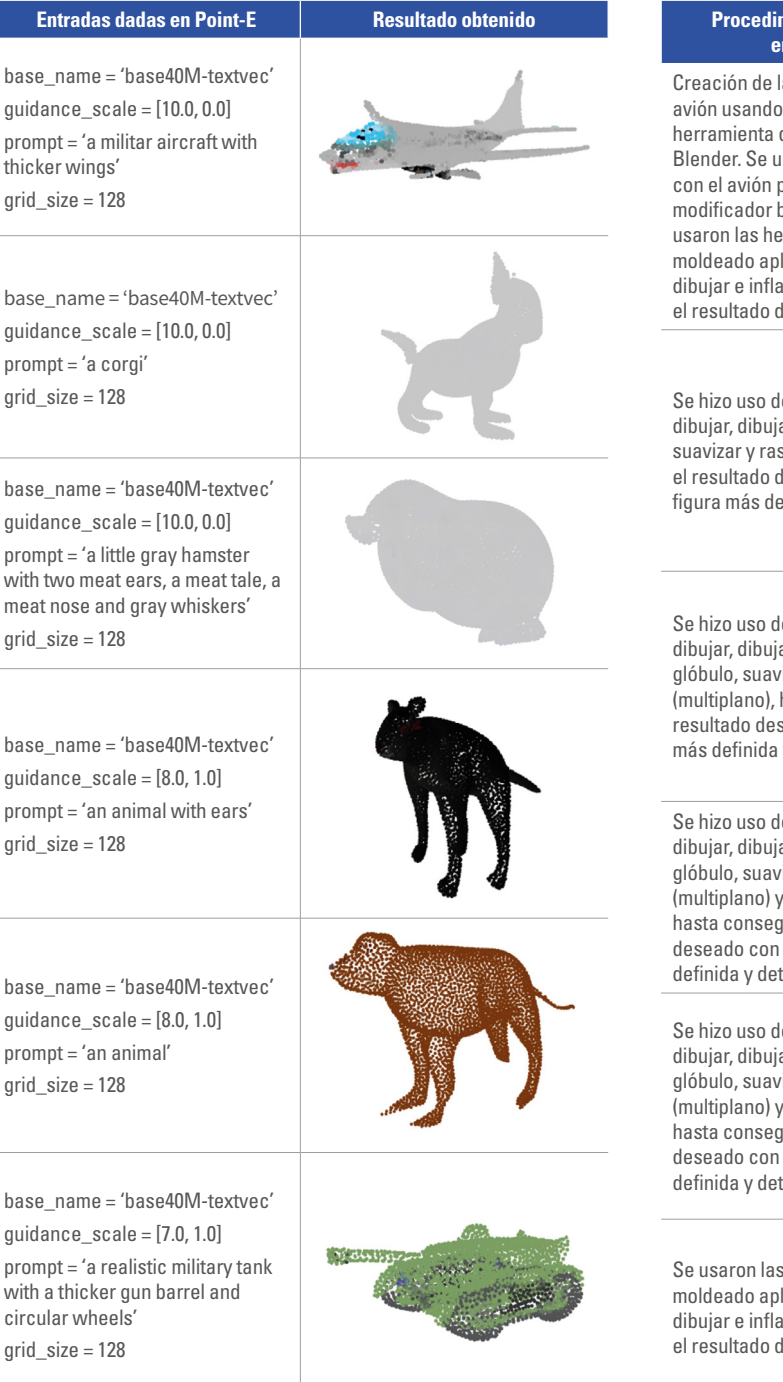

Fuente: elaboración propia (2023).

Se muestran los valores usados dentro de Point-E para obtener los resultados, además de una imagen de dicho modelo dentro de la ia Point-E.

## Tabla 2. Pasos en Blender

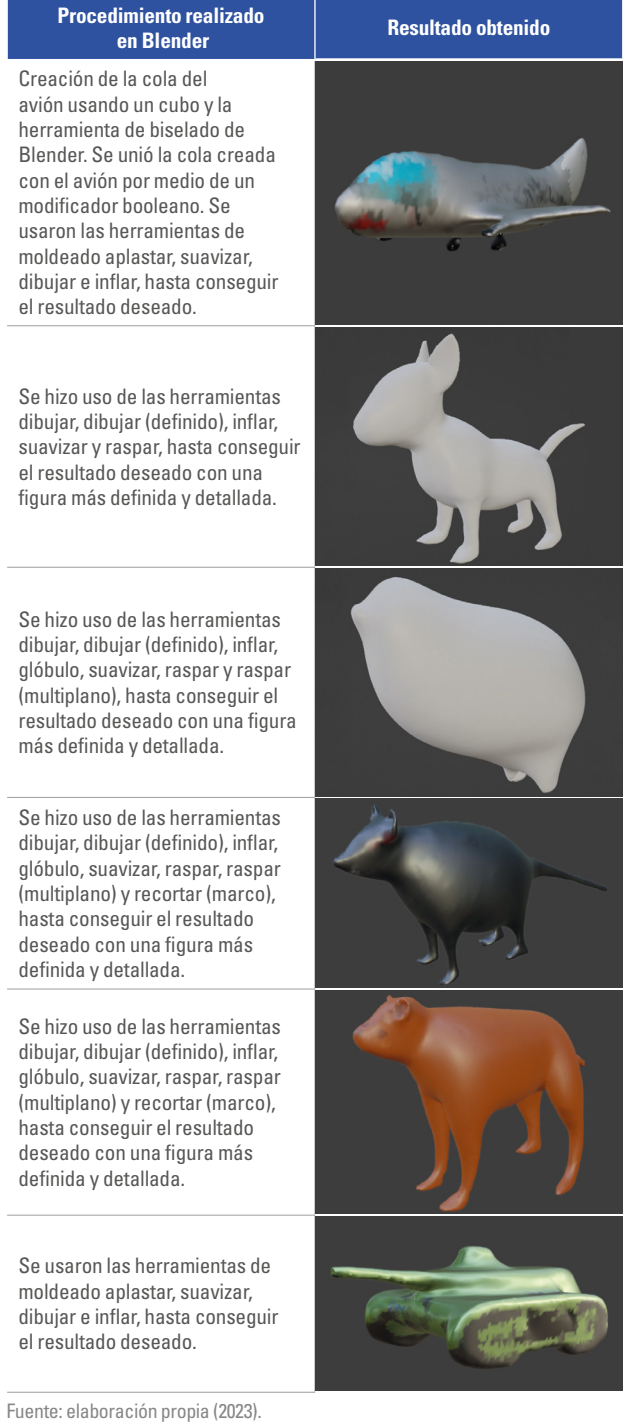

Se observan los pasos y los procesos aplicados al resultado de Point-E, y se muestra una imagen con el resultado luego de aplicar dichos pasos y/o procesos.

### Tabla 3. Pasos en Unity

#### **Procedimiento realizado en Unity Resultado obtenido**

Se importa el objeto a Unity, donde es necesario llevarlo al escenario y agregarle el material correspondiente de Blender. Se le agrega un atributo *mesh collider* de Unity para que el objeto tenga solidez.

Se agregó una base para un modelo miniatura, que es el mismo grande, a fin de interactuar con él y verlo más a detalle.

Se importa el objeto a Unity, donde es necesario llevarlo al escenario y agregarle el material correspondiente de Blender. Se le agrega un atributo *mesh collider* de Unity para que el objeto tenga solidez.

Se agregó una base para un modelo miniatura, que es el mismo grande, a fin de interactuar con él y verlo más a detalle.

Se importa el objeto a Unity, donde es necesario llevarlo al escenario y agregarle el material correspondiente de Blender. Se le agrega un atributo *mesh collider* de Unity para que el objeto tenga solidez.

Se agregó una base para un modelo miniatura, que es el mismo grande, a fin de interactuar con él y verlo más a detalle.

Fuente: elaboración propia (2023).

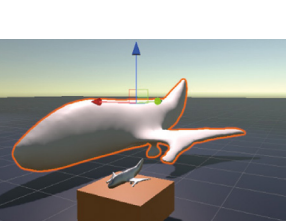

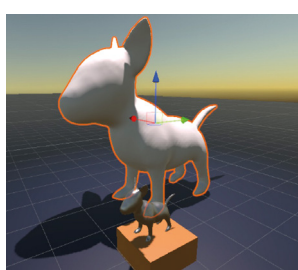

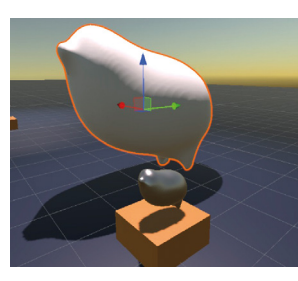

#### Se importa el objeto a Unity, donde es necesario llevarlo al escenario y agregarle el material correspondiente de Blender. Se le agrega un atributo *mesh collider* de Unity para que el objeto tenga solidez. Se agregó una base para un modelo miniatura, que es el mismo grande, a fin de interactuar con él y verlo más a detalle. Se importa el objeto a Unity, donde es necesario llevarlo al escenario y agregarle el material correspondiente de Blender. Se le agrega un atributo *mesh collider* de Unity para que el objeto tenga solidez. Se agregó una base para un modelo miniatura, que es el mismo grande, a fin de interactuar con él y verlo más a detalle. Se importa el objeto a Unity, donde es necesario llevarlo al escenario y agregarle el material correspondiente de Blender. Se le agrega un atributo *mesh collider* de Unity para que el objeto tenga solidez. Se agregó una base para un modelo miniatura, que es el mismo grande, a fin de interactuar con él y verlo más a detalle.

 **realizado en Unity Resultado obtenido**

**Procedimiento**

Es importante mencionar que la ia, en sus gráficas, mostraba algunos colores que se pudieron observar en Blender haciendo uso de materiales, pero en Unity no se tuvo esa posibilidad, dado que el objeto no poseía ninguna textura y la creación de una textura para pintar este modelo no fue posible. Adicional a esto, para hacer uso adecuado de Blender y sus herramientas, se tuvo en cuenta un manual básico, en el que se mostraba cómo utilizar la aplicación y qué funciones se podrían realizar allí (Barba-Robles, 2022). Otro punto importante fue el aprendizaje de Unity, donde se tomó un curso (Dondé, 19 de diciembre 2019) que explicaba el funcionamiento y el manejo de este *software* y que permitió hacer más contenido interactivo para el proyecto.

Al final, se logró tener los resultados deseados. Como se puede observar en la Figura 5, se tiene el *showroom* mostrado como un museo, donde se encuentran los modelos de gran tamaño y, junto a ellos, los modelos miniatura, con los que se puede interactuar. Asimismo, dentro del museo se tiene un póster de bienvenida y para cada modelo hay un cuadro que lo describe.

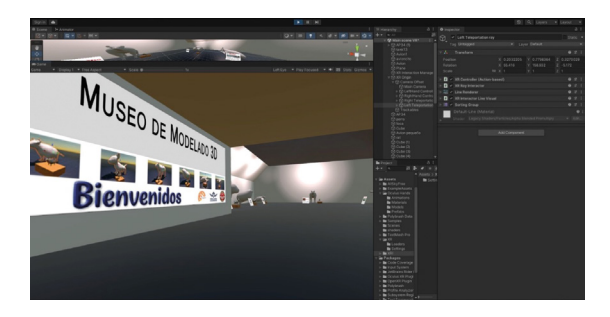

Figura 5. Muestra del museo general, visto desde el equipo de rv Fuente: elaboración propia (2023).

A continuación, se exponen los resultados finales, obtenidos y presentados específicamente en el *showroom*. Al comienzo, se encuentra un póster de bienvenida, en el que se pueden observar las figuras vistas desde la aplicación de Unity (ver Figura 6).

Después, se pasa a una vista general de los modelos, viendo el interior del museo (Figura 7). De esta forma, se puede observar la iluminación, la organización y el diseño que se llevó a cabo para hacer la muestra de cada una de las figuras.

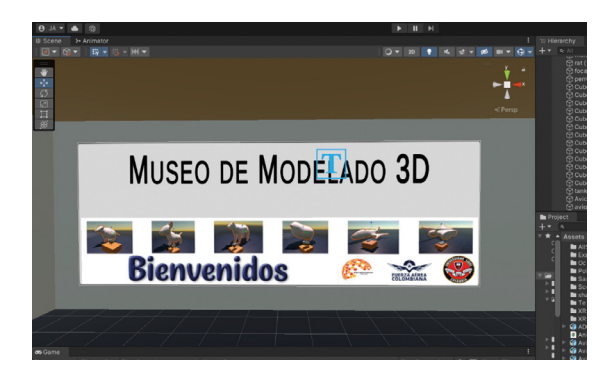

Figura 6. Inicio del *showroom* y bienvenida a los usuarios Fuente: elaboración propia (2023).

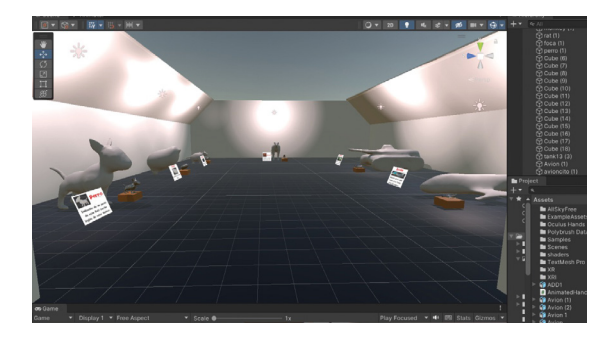

Figura 7. Museo visto desde la entrada Fuente: elaboración propia (2023).

Para apreciar mejor cada uno de los modelos, en una mesa se posicionó una figura miniatura con la cual se puede interactuar, es decir, se puede agarrar y mover para ver más de cerca sus detalles, únicamente estando en el *showroom*; y también se incluyó un cuadro descriptivo con más detalles para cada uno de los modelos. En la Figura 8, se podrá observar lo mencionado antes desde una vista frontal del modelo.

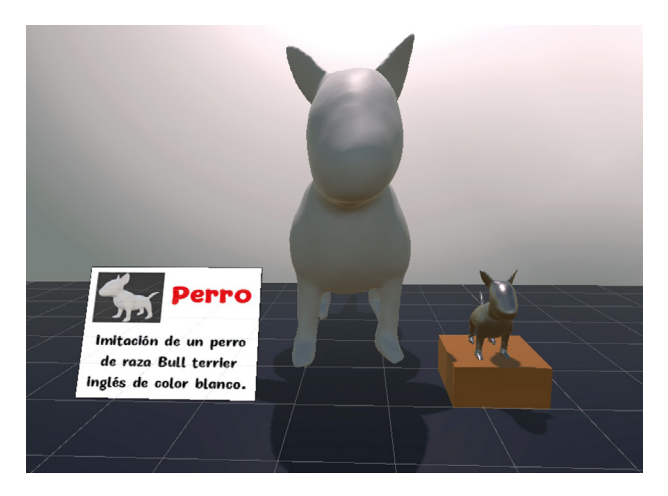

Figura 8. Vista frontal de un modelo, con su explicación y su modelo miniatura Fuente: elaboración propia (2023).

Por último, en esta muestra, se agregó un atributo Skybox dentro de la cámara principal en Unity, el cual solo puede ser visto con las gafas de rv, pues aquí es donde se ve lo que se le aplicó al atributo (ver Figura 9).

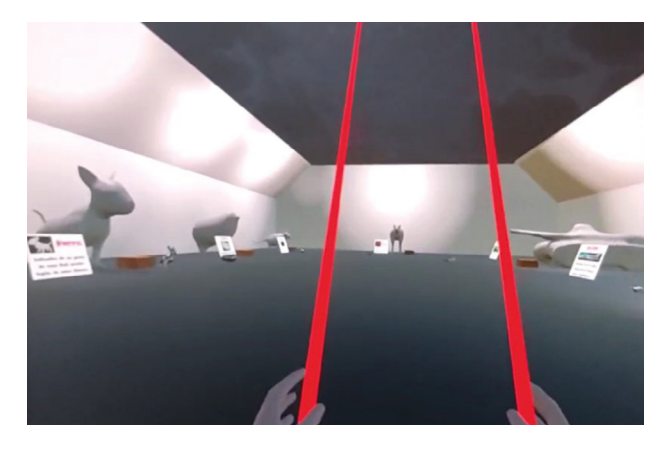

Figura 9. Muestra del techo del museo en forma de cielo nocturno Fuente: elaboración propia (2023).

# **Discusión y análisis**

Al utilizar la ia por medio de texto para generar el modelo, no se obtienen todos los detalles indicados o el modelo no refleja con exactitud algunas características esperadas. Sin embargo, la ia se puede utilizar por medio de una imagen existente, lo cual permite generar una imagen básica a través de la indicación textual y luego usar la imagen generada como entrada para obtener un nuevo modelo más detallado usando las especificaciones 300M o 1B que pueden ofrecer unos resultados mejores (Nichol *et al*., 2022). Por otro lado, no se hizo uso de la ia DreamFusion, debido a que, usando las betas existentes hasta el momento, los resultados eran menos detallados y en muchos casos el tiempo que tardaban era mucho mayor.

También, fue posible observar que se pudo haber hecho un mejor uso de la aplicación de Blender. Teniendo más conocimiento y experiencia acerca del tema, el modelado en la aplicación pudo dar mejores resultados en cuando a diseño, color o detallado, de forma que los modelos mostrados en el *showroom* serían más realistas. En este caso, se eligió hacer uso de Blender, ya que Autodesk Maya tiene una curva de aprendizaje más pronunciada que Blender y el elevado costo de la licencia no era algo que se pudiera considerar. Cinema 4D, por su parte, es menos robusto que Maya y Blender para realizar el modelado 3D complejo, por lo cual hacer uso de este no era viable por sus limitaciones.

Otro aspecto para resaltar, muy importante, fue la forma en que se mostraba la nube de puntos dada por Point-E, ya que en su mayoría los modelos dados tenían muchos espacios en blanco (ver Figuras 10 y 11). En Blender representaba un vacío; por ende, se hace necesario ajustar el modelo con un *software* o alguna aplicación especializada, donde fuera posible rellenar estos espacios con más puntos. De tal forma, al momento de crear el modelo 3D con Point-E, este se procesará para no dejar estos espacios vacíos, y al pasar el diseño a Blender, los modelos habrían sido viables para mostrar y habría sido mucho más sencillo su refinamiento.

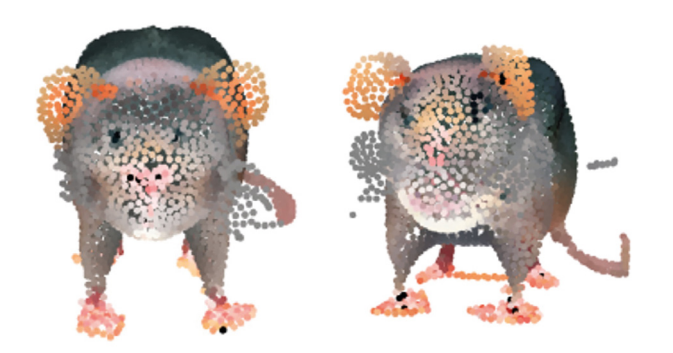

Figuras 10 y 11. Muestra de los espacios en blanco en los modelos dados por la ia Point-E en el diseño de una nube de puntos Fuente: elaboración propia (2023).

Un aspecto muy curioso, sucedido durante la realización del proyecto, fue que al momento de darle color a los diseños más importantes, la aplicación de Blender no reconocía ninguna textura a la cual darle color. Por eso es que se debe analizar si existen otras herramientas que permitan pintar la superficie de este tipo de modelos, ya que se habría obtenido un resultado mucho más detallado.

# **Conclusiones**

La IA avanza a pasos muy grandes y tener una con la capacidad de dar resultados como los presentados es una buena señal. Aunque esto aún no puede ser tomado como una solución definitiva al tema, ya que dichos resultados no presentan la calidad esperada, lo cual da paso a continuar con la investigación para lograr la calidad buscada. Sin embargo, se logró el objetivo principal del proyecto, que era presentar la viabilidad de crear modelos 3D, su refinamiento en Blender y el *showroom* como museo que se pudiera visualizar con rv.

Se destaca que aunque la ia es muy fácil de usar y da resultados aceptables, le hace falta mucho entrenamiento en cuanto a los datos, ya que los modelos que arroja en nubes de puntos tienen una tendencia a ser muy básicos tanto en figuras con las mismas posturas, como en la toma de todas las características solicitadas en el *prompt*. Esto fue algo positivo para exponer todas las capacidades de la ia y para mostrar que unos

modelos como los que se presentaron en el *showroom* no se pueden obtener solamente con el uso de esta.

## Recomendaciones

Usar *softwares* para la mejora de la nube de puntos obtenida por medio de la ia, y luego de hacerle su debido refinamiento, en ese caso, pasar a la creación de los modelos, podría desencadenar en mejores resultados y que sean más parecidos a lo esperado. También, se podría hacer un cambio en la creación de los modelos y que en lugar de pasar de texto a modelo 3D, haya un paso intermedio de texto a imagen, para luego esa imagen convertirla a modelo 3D y obtener mejores resultados, como se mencionó. Sin embargo, este procedimiento no fue compartido por los creadores de Point-E, quienes señalaron que los resultados se vuelven peores cuando se hace uso de solo texto y son mejores cuando se usa un paso intermedio de texto a imagen (Nichol *et al*., 2022). Otra recomendación es realizar una mejora en los procesos definidos, de tal forma que todo el proceso sea automatizado al máximo posible, generando modelos 3D, teniendo alta calidad y preservando los elementos y las características requeridas, incluso en la visualización dentro del *showroom* en Unity.

# **Referencias**

- Al-Gindy, A., Felix, C., Ahmed, A., Matoug, A. y Alkhidir, M. (2020). Virtual Reality: Development of an Integrated Learning. *ijiet: International Journal of Information and Education Technology*, 10(30).171-175. https://doi. org/10.18178/ijiet.2020.10.3.1358
- Barba-Robles, A. (2022). *Modelado de una vivienda en Blender y ue4* (trabajo de grado, Universidad de Alicante). Repositorio institucional rua. https://tinyurl.com/yu4h2xjc
- Calderón, S. J., Tumino, M. C. y Bournissen, J. M. (2020). Realidad virtual: impacto en el aprendizaje percibido de estudiantes de Ciencias de la Salud. *Revista Tecnología, Ciencia y Educación*, (16), 65-82. https://tinyurl.com/332b5pzt
- Dondé, E. (2019, diciembre 19). *Curso Gratuito de Unity VR* [en línea] https://tinyurl.com/4zss3nzr
- Erazo-Luzuriaga, A. F., Ramos-Secaira, F. M., Galarza-Sánchez, P. C. y Boné-Andrade, M. F. (2023). La inteligencia artificial aplicada a la optimización de programas informáticos. *jessr: Journal of Economic and Social Science Research, 3*(1). https://doi.org/10.55813/gaea/jessr/v3/n1/61
- Garrido-Monagas, M. y Méndez-León, A. (2022). *2PVirtualProc. Introducción a Blender* (trabajo de grado, Universidad Tecnológica de La Habana José Antonio Echeverría) [en línea]. https://tinyurl.com/435wdprm
- Google. (s. f.). *Colaborarory* [en línea]. https://tinyurl.com/ nk49m3bt
- Google Cloud. (2022). *¿Qué es la inteligencia artificial (IA)?* [en línea]. https://tinyurl.com/44vcdezu
- Hernández-Sampieri, R. y Mendoza-Torres, C. P. (2000). *Metodología de la investigación: las rutas cuantitativa, cualitativa y mixta*. McGraw-Hill.
- Iberdrola. (s. f.). *Realidad virtual: otro mundo al alcance de tus ojos* [en línea]. https://tinyurl.com/58s7yrwr
- Intelarter. (2023, mayo 4). ¿Qué es Point-*E? Nueva herramienta de ia para crear modelos 3D* [en línea]. https://tinyurl. com/2runw9tn
- Liz-Gutiérrez, A. M. L. (2020). ¿Un mundo nuevo? Realidad virtual, realidad aumentada, inteligencia artificial, humanidad mejorada, Internet de las cosas. *Arbor, 196*(797). https://doi.org/10.3989/arbor.2020.797n3009
- Nichol, A., Jun, H., Dhariwal, P., Mishkin, P. y Chen, M. (2022). Point·E: A System for Generating 3D Point Clouds from Complex Prompts. *arXiv* [en línea]. https://doi.org/ 10.48550/arXiv.2212.08751
- Poole, B., Jain, A., Barron, J. T. y Mildenhall, B. (2022). Dream-Fusion: Text-to-3D using 2D Diffusion. *arXiv* [en línea]. https://dreamfusion3d.github.io/
- Robayo-Ramírez, J. F., Simanca-Herrera, F. A., & Santa-Quintero, R. A. (2023). Visualización de datos captados por satélites en un showroom de realidad virtual (vr). *Avenir, 7*(1).
- Saavedra, J. Á. (2023, agosto 7). ¿Qué es el modelado 3D y cómo funciona? Escuela Británica de Artes Creativas y Tecnología [en línea]. https://ebac.mx/blog/que-es-elmodelado-3d
- Schwab, K. (2016). *La Cuarta Revolución Industrial*. Editorial Debate
- Sharma, A., Khan, F., Sharma, D., & Gupta, S. (2020). Python: The Programming Language of Future. *ijirt: International Journal of Innovative Research in Technology, 6*(2). 115-118. https://tinyurl.com/v363x93d
- Tickoo, S. (2019). *Autodesk Maya 2019: A Comprehensive Guide,*  11th Edition (11.ª ed.). CADCIM Technologies.

Ciencia y Poder Aéreo | vol. 19 n.º 2 | julio-diciembre del 2024 | pp. 112-121 | ISSN 1909-7050 E-ISSN 2389-9468 | https://doi.org/10.18667/cienciaypoderaereo.825